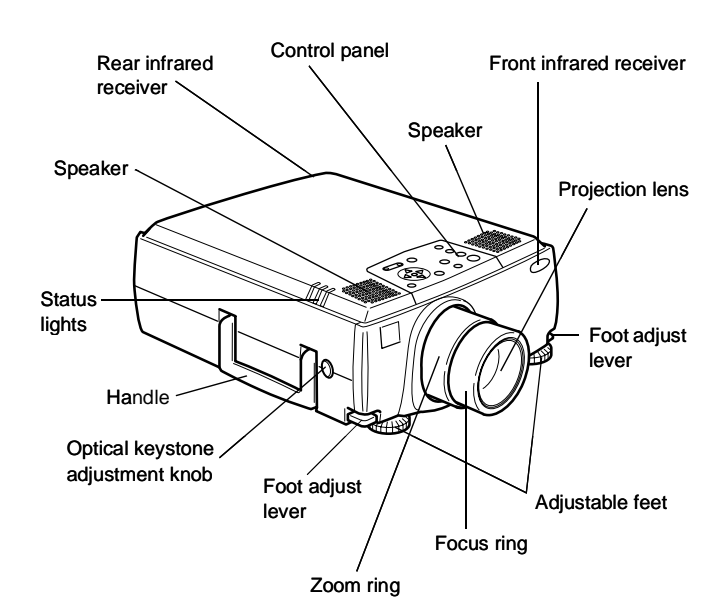

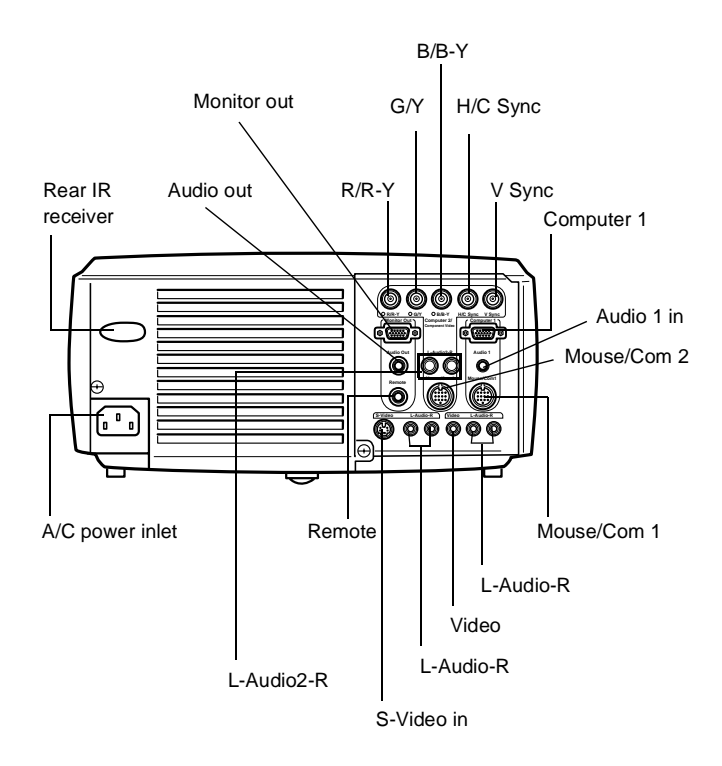

# **Projector Specifications**

## **General**

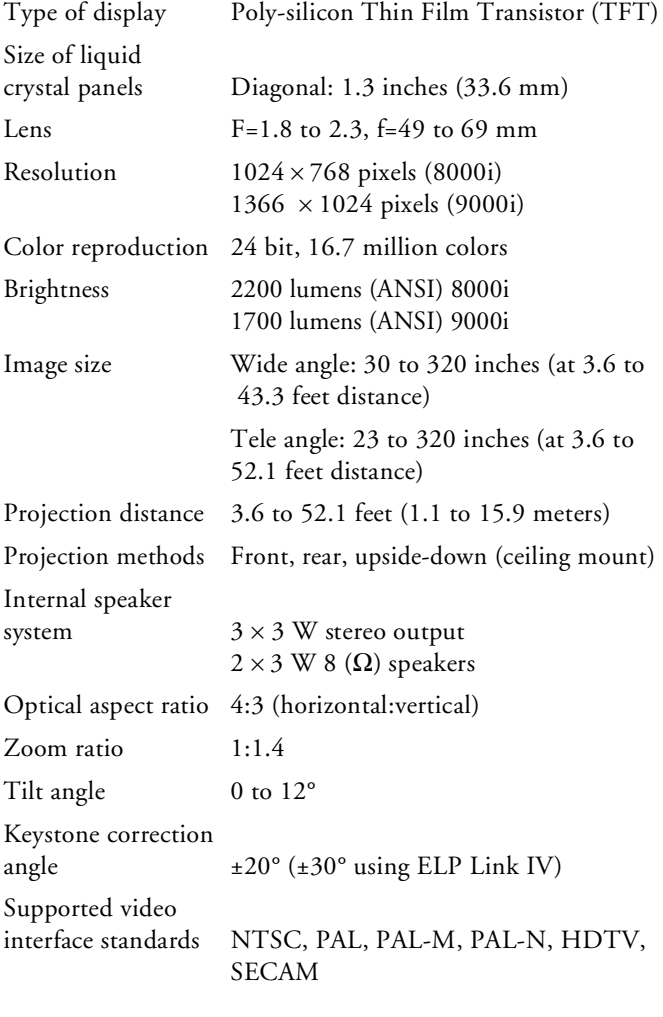

## **Projection Lamp**

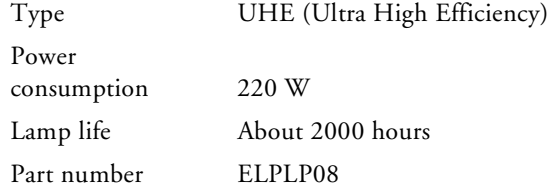

## **Remote Control**

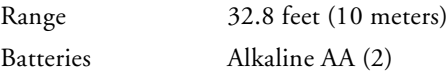

## **Mouse Compatibility**

Supports PS/2, USB, serial, ADB

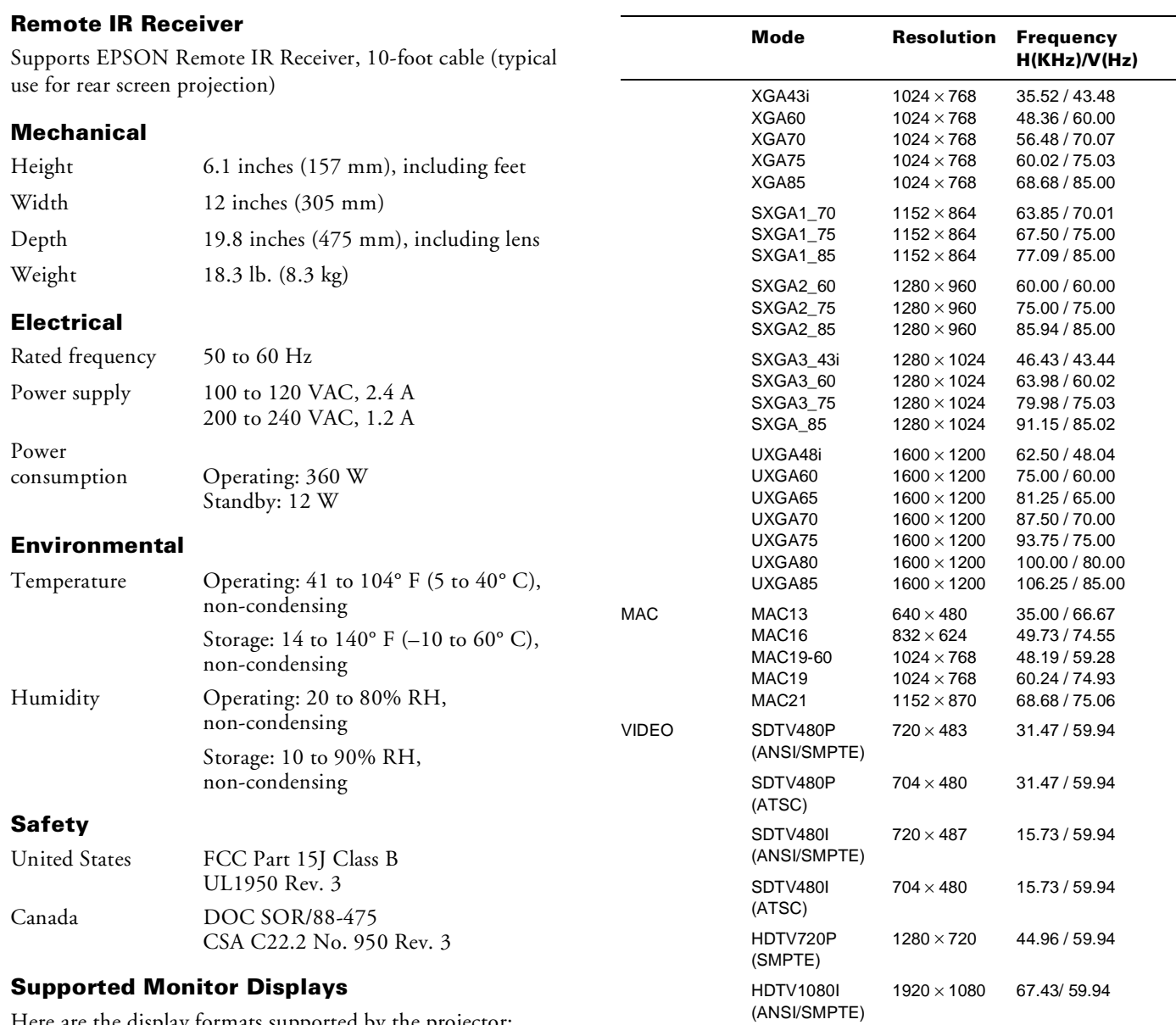

Here are the display formats supported by the projector:

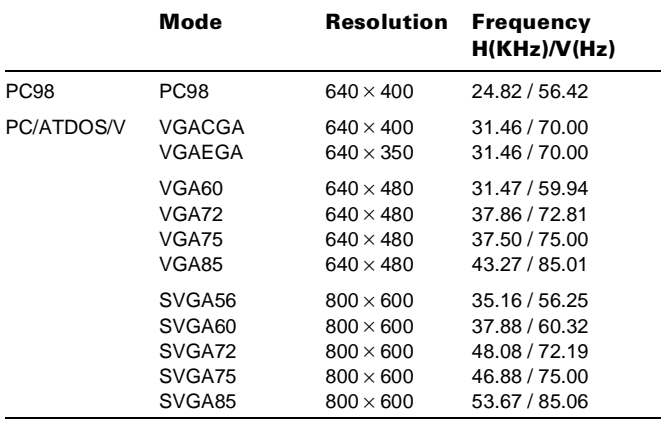

**Note:** The frequencies of some computers may not allow the image to be displayed correctly.

NTSC (XGA)  $1024 \times 438$  15.734 / 60 PAL (XGA) 1024 × 576 15.625 / 50 SECAM (XGA)  $1024 \times 576$  15.625 / 50

1920 × 1080 33.72 / 59.94

HDTV1080I (ANSI/SMPTE)

# **Computer 1 and Computer Out Connector Pin Assignments**

The Computer 1 and Computer Out connectors are female video RGB, 15-pin micro-D-style connectors. The pin assignments are:

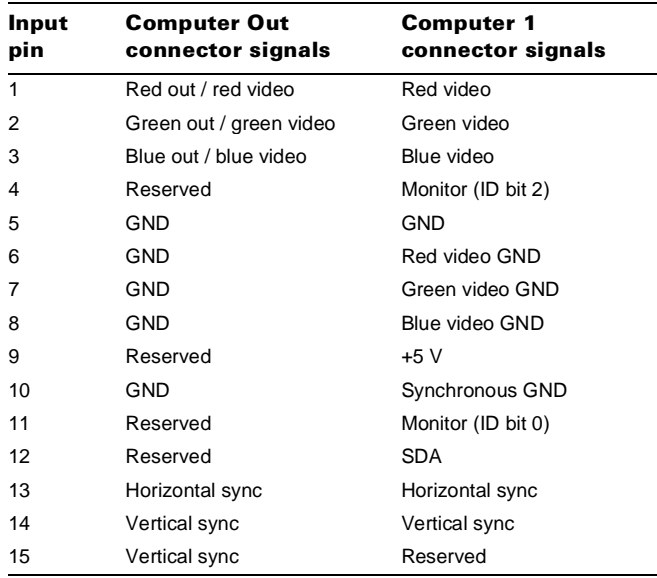

# **Projector Placement Guidelines**

To get the best results when projecting your images, it is important to position the projector at the proper height and distance relative to the screen.

When projecting from a table or desk, place the projector so the lens is aligned as closely as possible with the bottom of your screen:

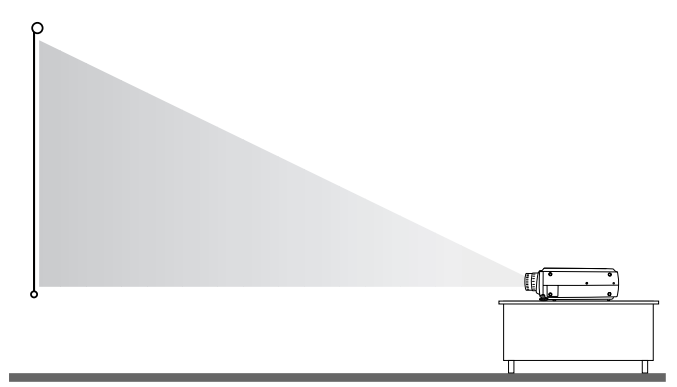

When projecting from the ceiling, align the lens as closely as possible with the top of your screen:

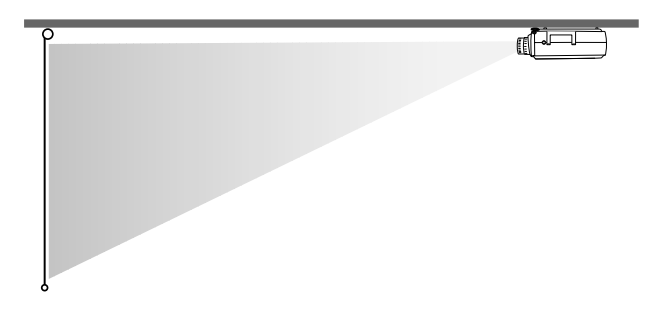

## **Using the Keystone Feature**

In circumstances where the lens cannot be properly aligned, use the projector's Keystone function to help maintain optimum screen geometry.

- ❏ Press the Optical Keystone Adjustment knob on the side of the projector (next to the handle). When the knob pops out, turn it clockwise or counter-clockwise to move the lens up or down. When you're finished, press the knob back in.
- ❏ Adjust angle tilt digitally by pressing the Keystone button on the control panel to increase or decrease the image adjustment. This feature allows you to correct up to a  $\pm 20^{\circ}$ tilt, maintaining an aspect ratio of 4:3. Using the ELP Link IV software, you can correct up to a ±30° tilt.

## **Calculating Image Size and Projection Distance**

The distance between the projector and the screen determines the actual image size. To determine the exact distance required for a particular image size (or to determine the size of an image at a particular distance), use the formulas given in this section. (The size of the image can also be changed by rotating the zoom ring.)

## **Standard Lens Calculations**

To determine the minimum and maximum diagonal size of an image when you know the projection distance:

### ❏ **Inches:**

Maximum diagonal size =  $(0.642 \times$  projection distance) + 2.197 Minimum diagonal size =  $(0.507 \times$  projection distance) + 1.721

### ❏ **Centimeters:**

Maximum diagonal size =  $(1.630 \times$  projection distance) + 5.5356 Minimum diagonal size =  $(1.287 \times$  projection distance) + 4.3713

To determine the projection distance when you know the diagonal size of the screen image:

#### ❏ **Inches:**

Maximum projection distance =  $(1.967 \times$  diagonal size) - 3.224 Minimum projection distance =  $(1.554 \times \text{diagonal size}) - 3.563$ 

#### ❏ **Centimeters:**

Maximum projection distance =  $(4.996 \times$  diagonal size) – 8.1889 Minimum projection distance =  $(3.947 \times$  diagonal size) -  $9.0500$ 

For example, here are the measurements for three installations:

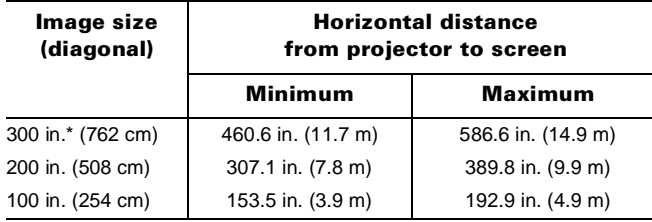

\* For an image size of 320 inches, the projector may be up to 52.1 feet away from the screen, depending on the setting of the zoom ring.

#### **Long Throw Zoom Lens Calculations (ELPLL02)**

To determine the minimum and maximum diagonal size of an image when you know the projection distance:

#### ❏ **Inches:**

Maximum diagonal size =  $(0.487 \times$  projection distance) + 2.336 Minimum diagonal size =  $(0.286 \times$  projection distance) + 1.458

#### ❏ **Centimeters:**

Maximum diagonal size =  $(1.2369 \times$  projection distance) + 5.9334 Minimum diagonal size =  $(0.7264 \times$  projection distance) + 3.7033

To determine the projection distance when you know the diagonal size of the screen image:

#### ❏ **Inches:**

Maximum projection distance =  $(3.492 \times$  diagonal size) – 5.091 Minimum projection distance =  $(1.554 \times \text{diagonal size}) - 3.563$ 

#### ❏ **Centimeters:**

Maximum projection distance =  $(8.8696 \times$  diagonal size) - 12.9311 Minimum projection distance =  $(3.9471 \times \text{diagonal size}) - 9.0500$ 

#### **Short Throw Zoom Lens Calculations (ELPLW01)**

To determine the minimum and maximum diagonal size of an image when you know the projection distance:

#### ❏ **Inches:**

Maximum diagonal size =  $(0.876 \times$  projection distance) + 3.793 Minimum diagonal size =  $(0.730 \times$  projection distance) + 3.029

#### ❏ **Centimeters:**

Maximum diagonal size =  $(2.2250 \times$  projection distance) +  $9.6342$ Minimum diagonal size =  $(1.8542 \times$  projection distance) + 7.6936 To determine the projection distance when you know the diagonal size of the screen image:

#### ❏ **Inches:**

Maximum projection distance =  $(1.369 \times$  diagonal size) - 4.147 Minimum projection distance =  $(1.142 \times \text{diagonal size}) - 4.331$ 

#### ❏ **Centimeters:**

Maximum projection distance =  $(3.4772 \times$  diagonal size) -10.5333 Minimum projection distance =  $(2.9006 \times \text{diagonal size}) - 11.0007$ 

#### **Fixed Short Throw Lens Calculations (ELPLR01)**

To determine the diagonal size of an image when you know the projection distance:

# ❏ **Inches:**

Diagonal size =  $(1.239 \times$  projection distance) + 3.415

#### ❏ **Centimeters:**

Diagonal size =  $(3.1470 \times$  projection distance) + 8.6741

To determine the projection distance when you know the diagonal size of the screen image:

#### ❏ **Inches:**

Projection distance =  $(0.807 \times \text{diagonal size}) - 2.756$ 

#### ❏ **Centimeters:**

Projection distance =  $(2.0497 \times \text{diagonal size}) - 7.0002$ 

## **Projector Status Lights**

The lights on top of the projector indicate the projector's operating status.

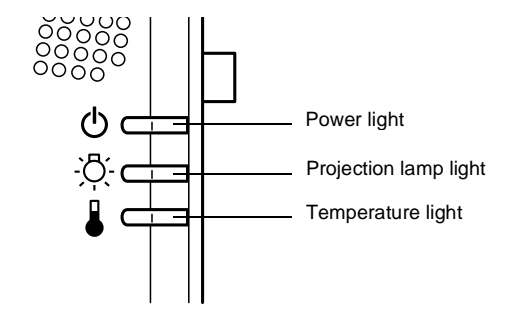

*Caution: A red light warns you if a serious problem occurs.* 

#### **Power Light**

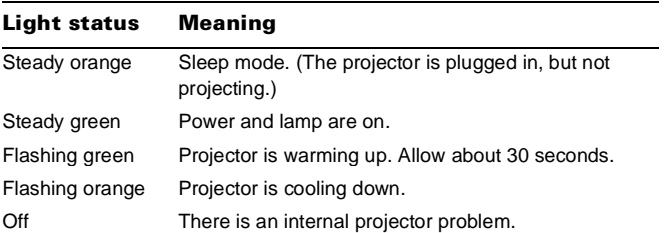

## **Projection Lamp Light**

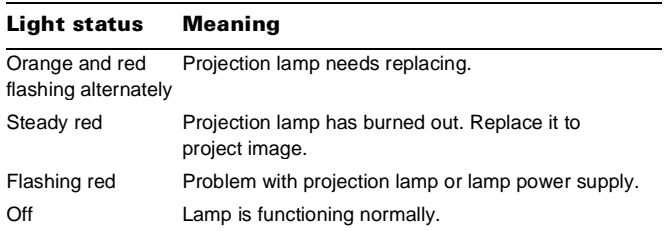

## **Temperature Light**

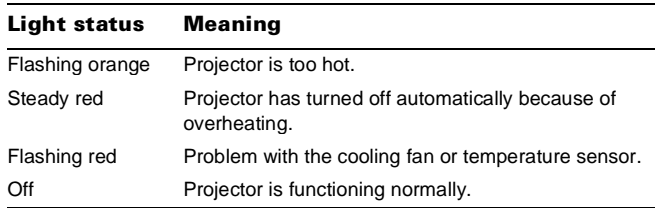

# **Using the Remote Control**

The remote control uses a line-of-sight infrared signal. To use the remote control, point it toward one of the remote control receivers located at the front and back of the projector. You can use the remote control up to about 32.8 feet (10 meters) from the projector. (This distance may be shorter if the remote control batteries are low.) You must also be within a ±30° angle from the front or rear receiver. The remote control buttons and commands are shown in the figure to the right.

*Note: To be able to use the remote control as a wireless mouse, make sure you've connected the mouse cable to the projector and your computer.*

The five Special Effects buttons are preprogrammed with the following options:

- 1. Change the mouse cursor to a stamp
- 2. Draw a box
- 3. Use a marker pen
- 4. Draw a freehand line
- 5. Clear the screen

*Note: The projector may not respond to remote control commands in these conditions: the R/C (remote control) ON/OFF switch is in the OFF position; batteries are weak; ambient light is too bright; a certain type of fluorescent light is present; a strong light source (such as direct sunlight) shines into the infrared receiver; or other equipment emitting infrared energy is present (such as a radiant room heater). Correct these conditions to use the remote control or control the projector from a computer.*

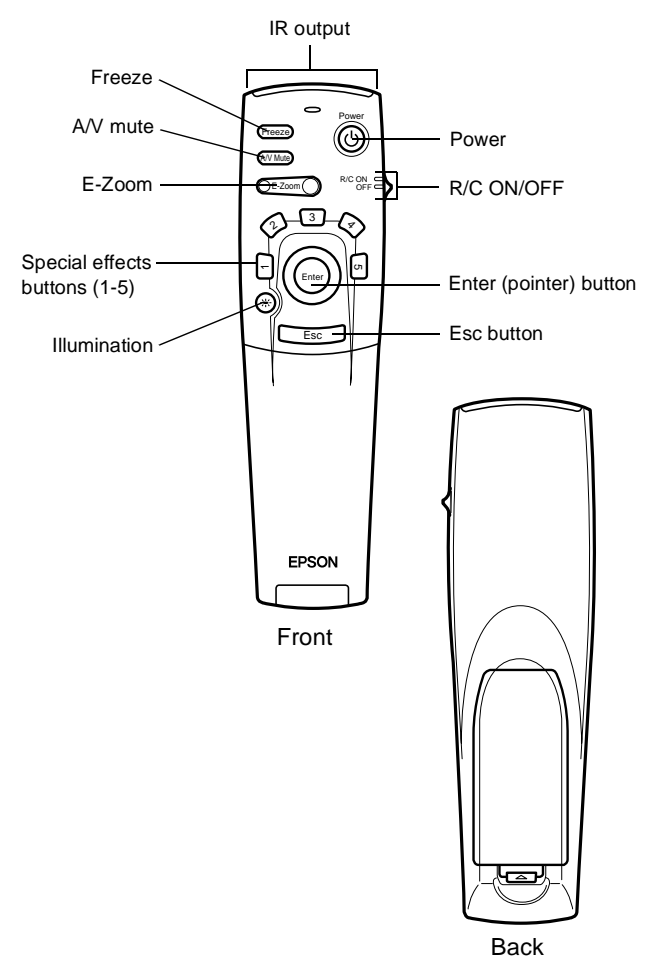

Open the cover just below the Esc button to access these remote control commands:

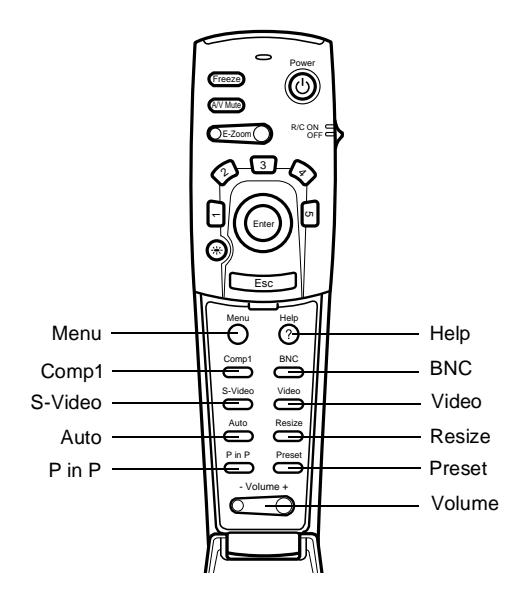

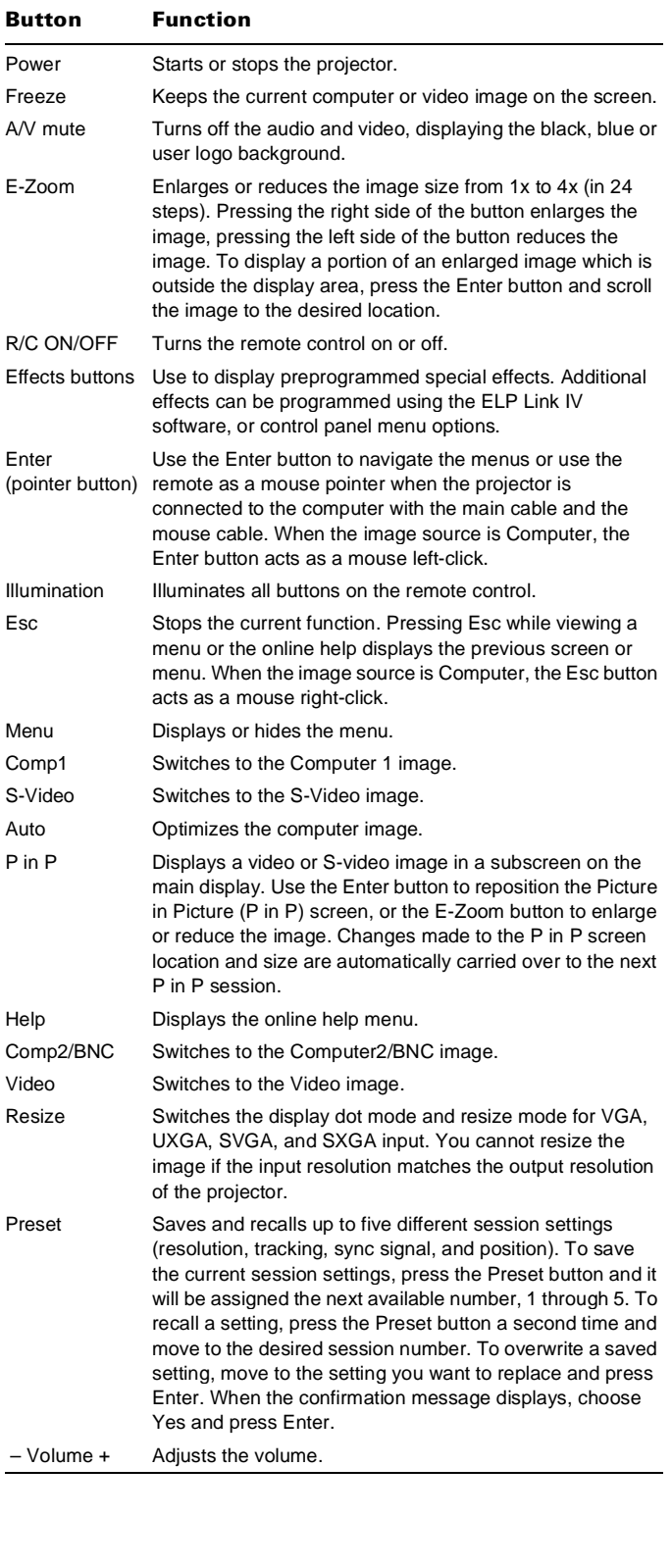

This table summarizes the functions on the remote control. **Using the Control Panel** 

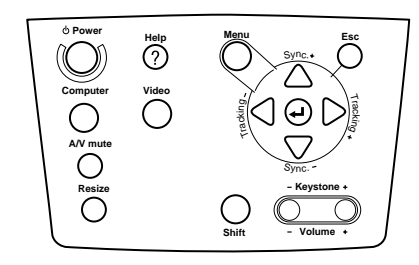

You can use the control panel to control the projector instead of the remote control. However, you can program and access the custom features only with the remote control.

The following table summarizes the functions on the control panel:

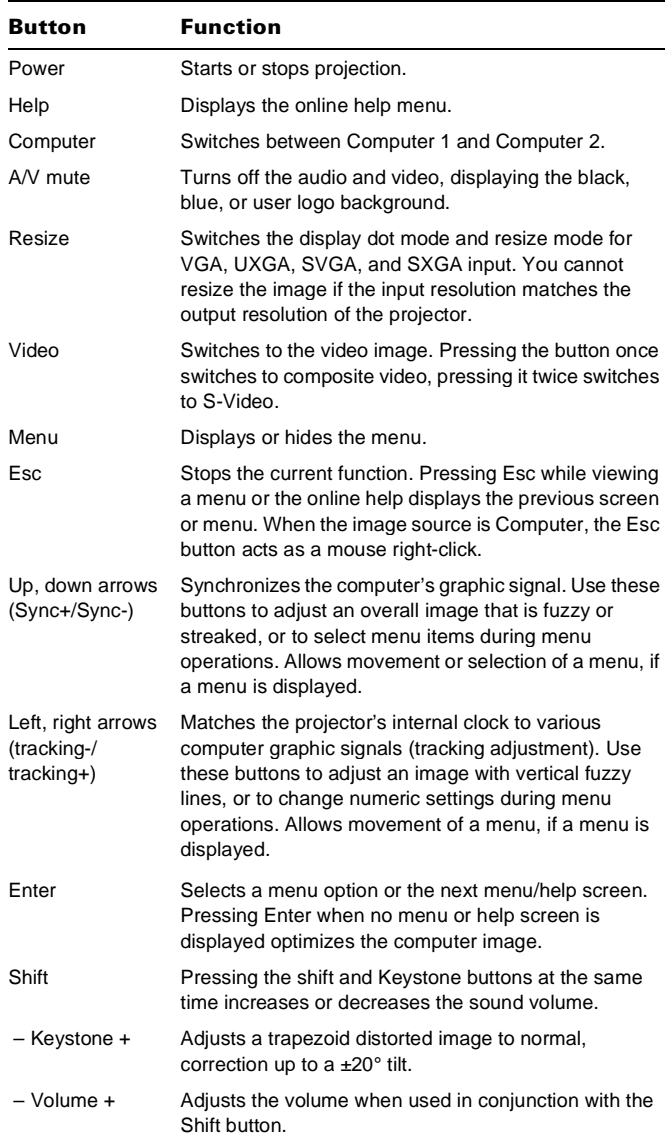

# **Cleaning the Lens**

*Warning: Before you clean any part of the projector, turn off the projector and unplug the power cord. Never open any cover on the projector, except the lamp and filter covers. Dangerous electrical voltages in the projector can injure you severely. Do not try to service this product yourself, except as specifically explained in this*  Product Information Guide*. Refer all other servicing to qualified service personnel.*

Clean the lens whenever you notice dirt or dust on the surface. Lightly wipe the lens surface with a soft, dry, lint-free cloth. To remove dirt or smears on the lens, moisten a soft cloth with an alcohol-based cleaner and gently wipe the lens surface.

# **Cleaning the Projector Case**

To clean the projector case, first unplug the power cord. To remove dirt or dust, wipe the case with a soft, dry, lint-free cloth. To remove stubborn dirt or stains, moisten a soft cloth with water and a neutral detergent. Then wipe the case.

Do not use alcohol, benzene, thinner, or other chemical detergents. These can cause the case to warp.

# **Cleaning the Air Filter**

Clean the air filter at the bottom of the projector after every 100 hours of use. If it is not cleaned periodically, it can become clogged with dust, preventing proper ventilation. This can cause overheating and damage the projector.

To clean the air filter, follow these steps:

- 1. Turn off the projector and unplug the power cable.
- 2. Turn the projector on its side so that the handle is on top and you can access the filter easily.

*Note: Standing the projector with the handle at the top keeps dust from getting inside the projector housing.*

3. Pull up on the filter cover tab to release the filter cover. Remove the cover.

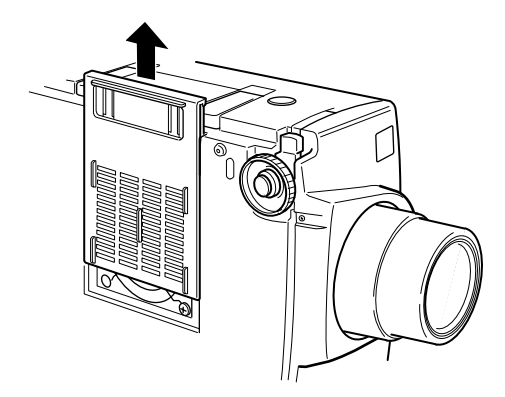

4. The filter is attached to the inside of the filter cover. It is recommended that you use a small vacuum cleaner designed for computers and other office equipment to clean the filter. If you don't have one, use a dry, lint-free cloth.

If the dirt is difficult to remove or the filter is torn, replace it.

5. Replace the filter cover when you're done.

## **Replacing the Lamp**

The projection lamp typically lasts for about 2000 hours of use. It is time to replace the lamp when:

- ❏ The projected image gets darker or starts to deteriorate.
- ❏ The projection lamp indicator is either red, or flashing orange and red alternately.
- ❏ The message **LAMP REPLACE** appears on the screen when the projection lamp comes on (after about 2000 hours). To maintain the projector brightness and image quality, replace the lamp as soon as possible.

*Warning: Let the lamp cool before replacing it. Also, do not touch the glass portion of the lamp assembly. Touching the glass portion of the lamp will result in premature lamp failure.*

- 1. Turn off the projector and unplug the power cable.
- 2. Turn the projector over so you can access the lamp cover.

3. Use a screwdriver to loosen the two retaining screws on the lamp cover. When the screws are loose, lift off the lamp cover. (You cannot remove these screws from the cover.)

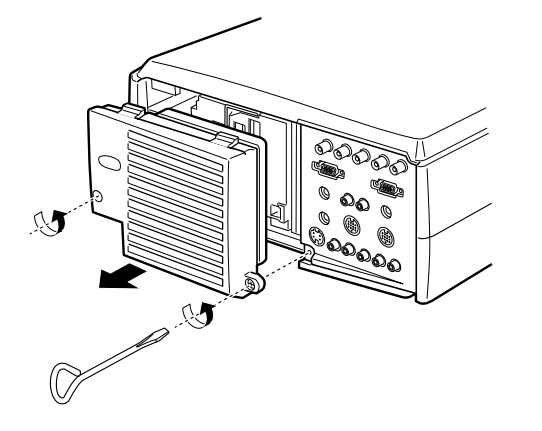

4. Use a screwdriver to loosen the three screws holding the lamp unit in place. (You cannot remove these screws completely.) Then lift up the handle and pull out the lamp unit.

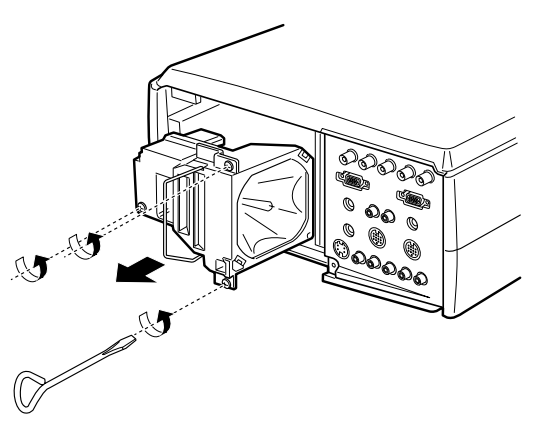

- 5. Gently insert the new lamp unit by lowering it into position. Make sure it's inserted securely. Tighten the screws on the new lamp unit.
- 6. Replace the lamp cover and tighten the cover screws. (Make sure the lamp cover is securely fastened. The projector turns itself off if the lamp cover is open.)

# **Optional Accessories**

To enhance your use of the projector, EPSON provides the following optional accessories:

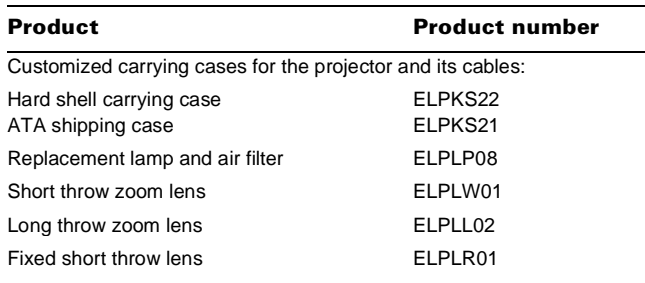

Communication kit cable set and computer cable so you can connect your projector to a second computer. There is also a Mac<sup>®</sup> adapter set so you can connect to a second Macintosh. You may also need the VGA-13W3 video cable if you're connecting the projector to a high-end workstation.

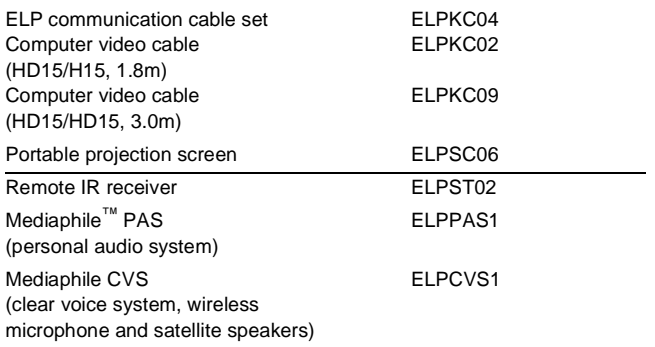

You can purchase these accessories from your dealer or by calling EPSON Accessories at **(800) 873-7766**; or visit our web site at www.epsonsupplies.com (U.S. sales only). In Canada, please call (800) 873-7766 for dealer referral.

## **Related Documentation**

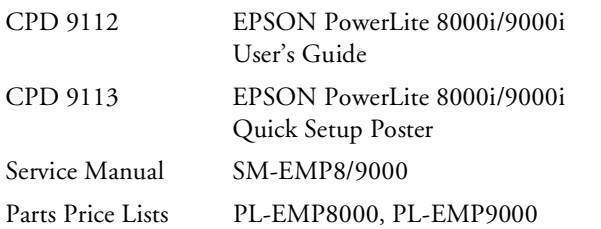